## プレミアオート説明書

動作環境:MT4 推奨通貨ペア:GOLD(XAUUSD) 推奨ロット:証拠金 30 万円→0.01 証拠金 60 万円→0.02 証拠金 90 万円→0.03

最も重要な EA の運用方法ですが、別口座を必ず用意しておき、資産が増加したらそのぶんはこまめに利 益分を振り替えすることを推奨いたします。(万が一のロスカット時に損失分を限定するためです) また、経済経済指標時にはポジションを整理しておくことも推奨いたします。

MT4 で上部メニューの「ファイル」→「データフォルダを開く」→「MQL4」→「Experts」の中に、お 配りしたプレミアオートをセットします。

## 次に MT4 をいったん閉じて再起動させるか、左側の「ナビゲーター」内の「エキスパートアドバイザ」 を右クリックして更新します。

GOLD (XAUUSD) 15 分足チャートを MT4 に表示させ、「エキスパートアドバイザ」に新たに出現し た「プレミアオート」を右クリックし、「チャートに表示」を選びます。

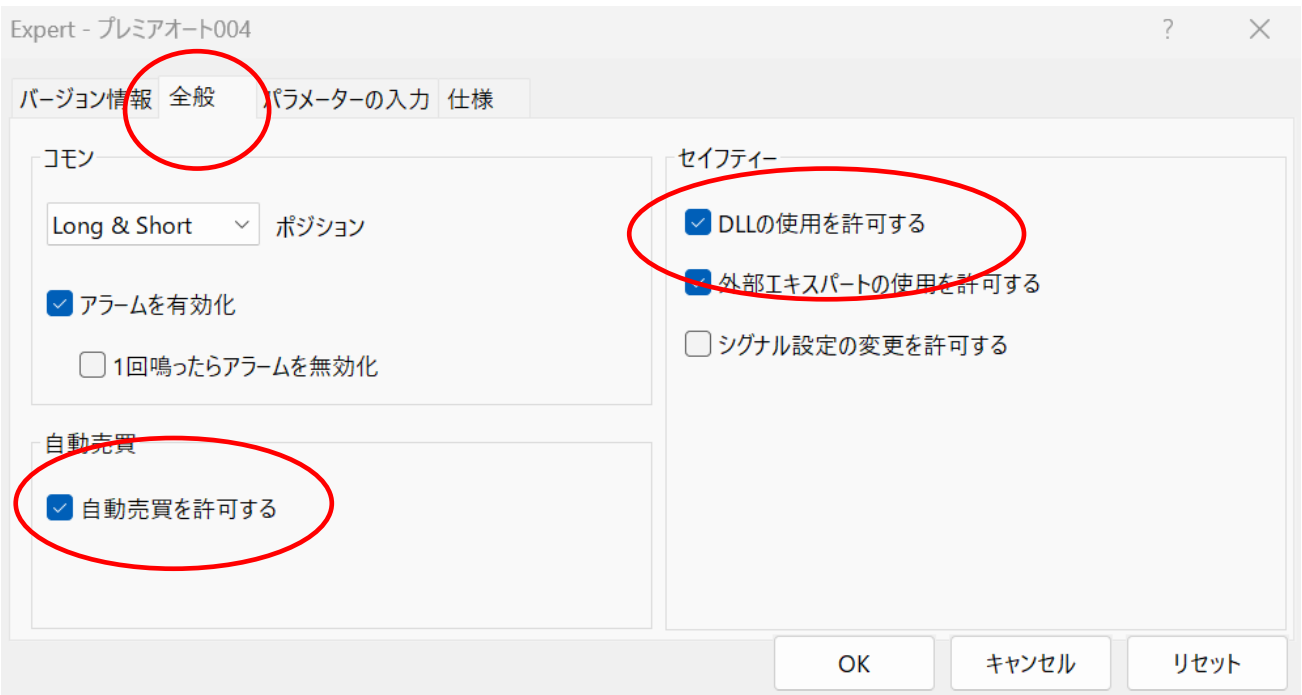

最初に以下の設定を行います。

「全般」タブから「自動売買を許可する」「DLL の使用を許可する」にチェックを入れて下さい。

次に、「パラメーターの入力」タブの説明です。

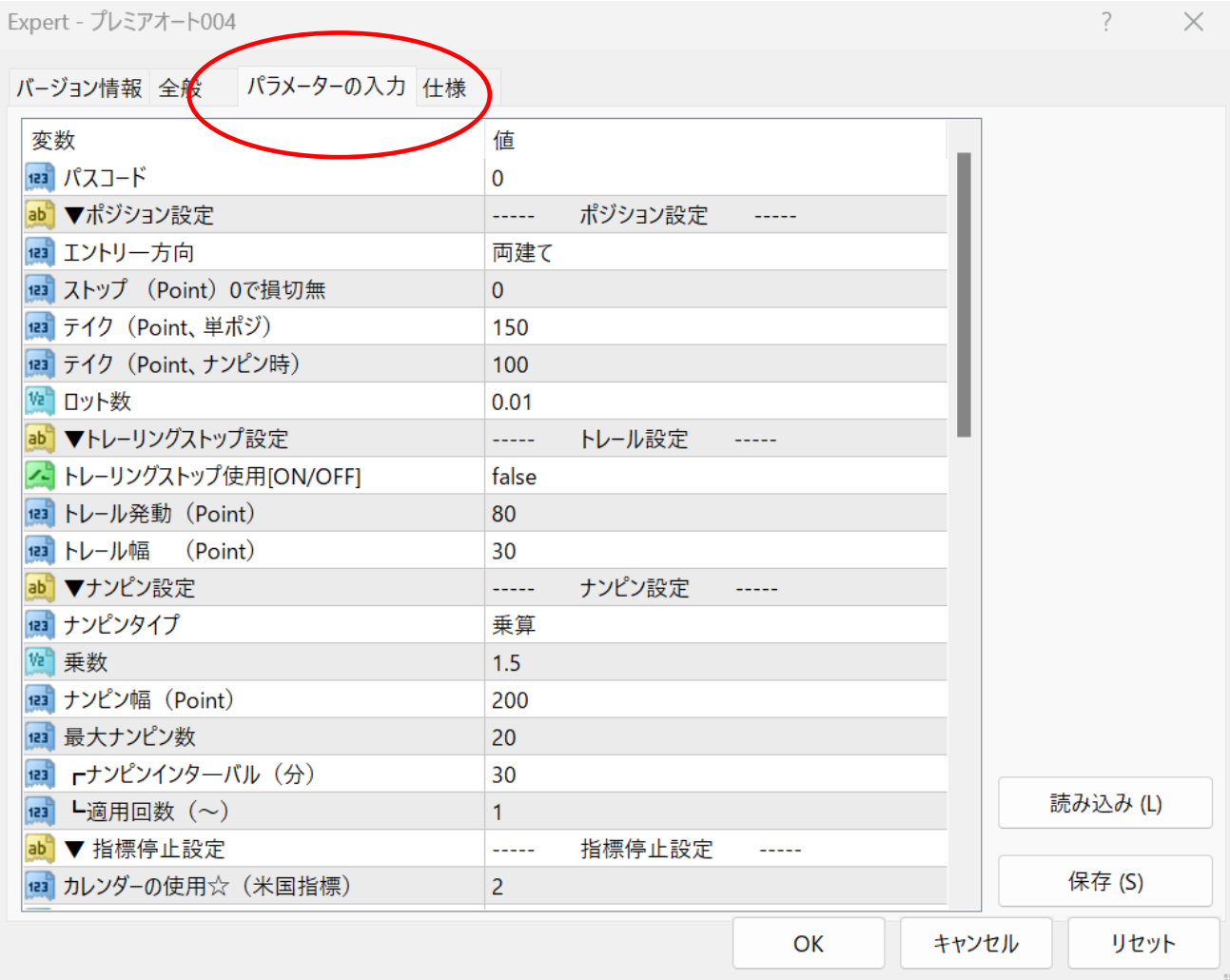

■パスコード

値を入力しないと EA が作動しません。お伝えする半角数字を入力してください。

■エントリー方向

「両建て」「売のみ」「買のみ」「新規エントリー停止」から選べます。

■ストップ(Point)

損切に関する設定を行います。0 で損切しない設定になります。

なお、当 EA は業者間での仕様の違いを考慮し、単位は全て Point で統一してあります(※Pips ではあ りませんのでご注意ください)以下同様です。

例:XMTrading ですと、150Point が 15pips に相当します。

■テイク (Point、単ポジ) 単ポジ時の利確ポイントを設定します。

■テイク (Point、ナンピン時) ナンピンしている状態での利確ポイントを設定します。

■ロット数

推奨の値の範囲内で設定して下さい。

■トレーリングストップ設定 トレーリングストップ機能のオン・オフが選べます。 false でオフに、true でオンになります。 各自の運用方針に合わせて自由に設定して下さい。

■ナンピンタイプ 乗算と加算タイプが選べます。 各数値も自由に設定できます。

■最大ナンピン数 ナンピンをする上限回数を設定できます。

■ナンピンインターバル、適用回数

次のナンピンまでの間隔をどれくらい空けるのか、またそれを適用するのを何回目からのナンピンにす るのかを選べます。適用回数を 1 とすると、1 回目のナンピンからインターバルを設けます。

GOLD での急騰急落に対応し、一瞬にして大量のナンピンをしてしまう事を避けるために、ナンピンイ ンターバルは必ず設定することを推奨いたします。

■指標停止設定

基本的にはこのままで OK です。プレミアオートは以下のマネーパートナーズと連動しています。 <https://www.moneypartners.co.jp/market/schedule/index.shtml>

- ・☆の数による動作指定
- ・アメリカ指標とそれ以外の国を分けて設定可能
- ・指標前後の停止時間を設定できる

Buy方向で説明すると・・・

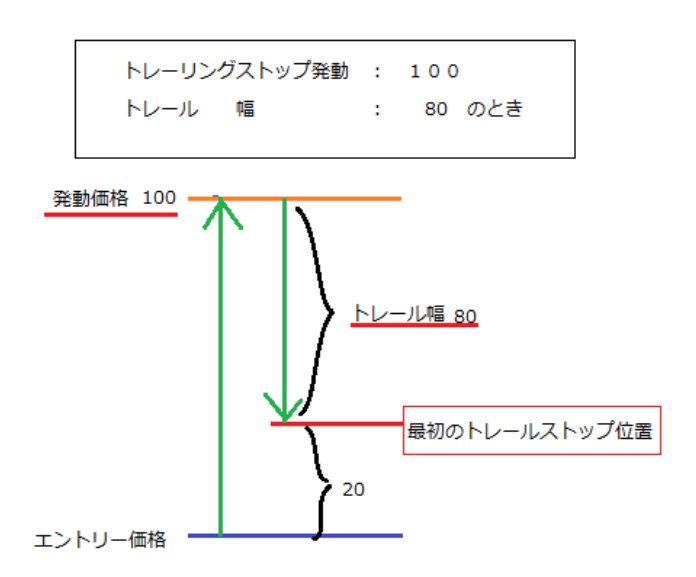

Expert - プレミアオート004

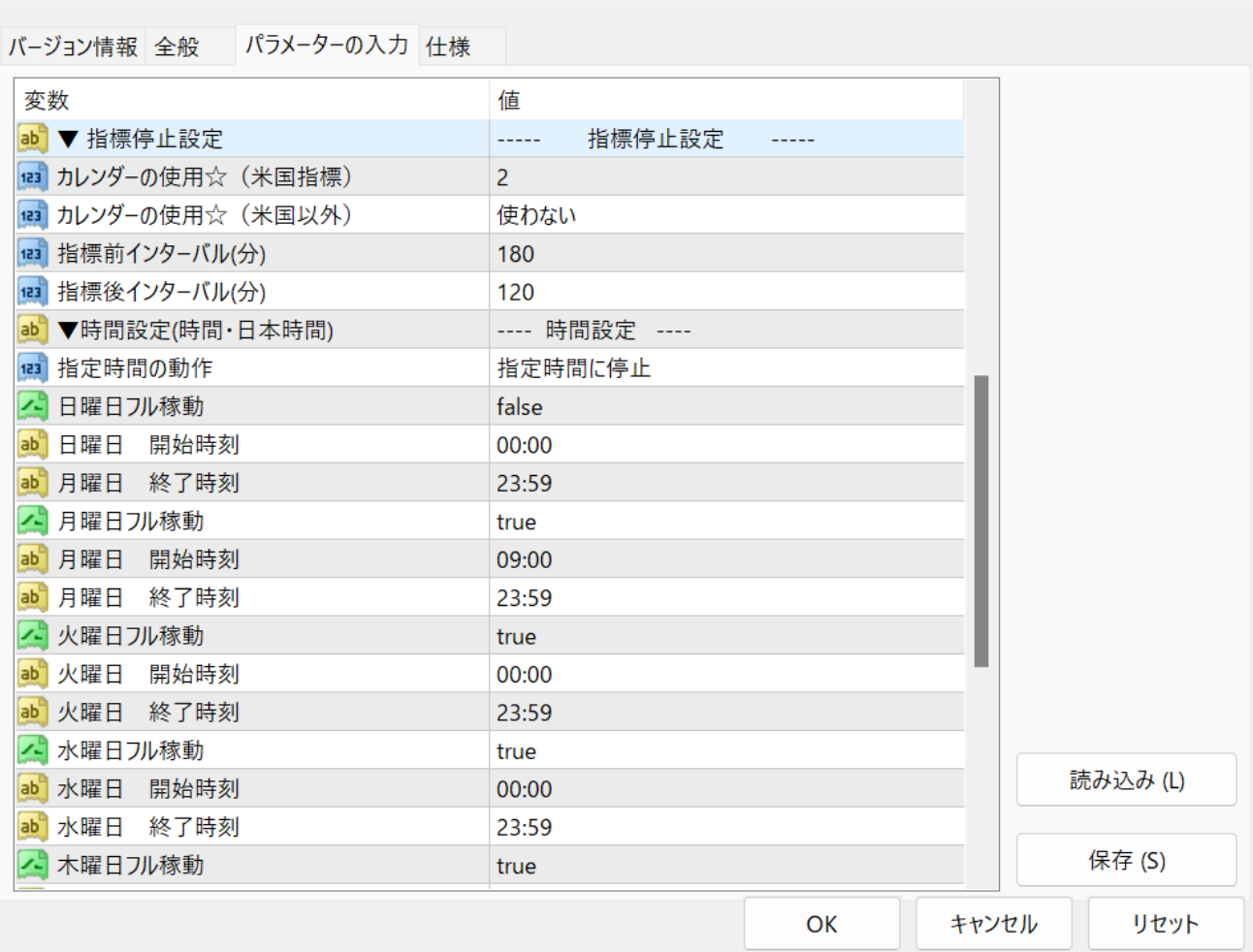

 $\times$ 

 $\overline{?}$ 

## ■時間設定

EA を稼働させる時間帯を入力します。

基本的にはデフォルトのままで OK ですが、こだわりがある場合は時間を自由に設定して下さい。

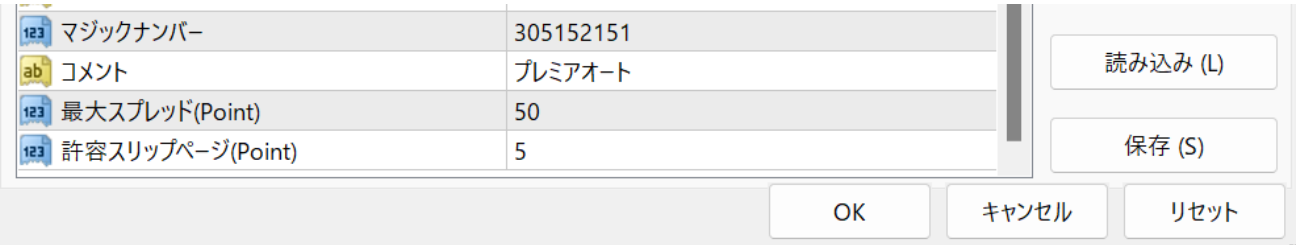

■最大スプレッド

経済指標発表時など、チャートが急騰急落する際にスプレッドが大きく開く傾向あります。 そのような際に新規ポジションを持つことを避けるために、最大スプレッド(Point)を設定します。 GOLD は一般的にスプレッドが広めですので、デフォルト設定より数値を大きめにしても構いません。 ■許容スリッページ

スリッページとは注文レートと約定レートの差です。不利なスリッページで取引すると、実質的な手数 料と同じで利益を減らす要因となるので、ここで制限を設けます。